# **SURF N STUFF N TIPS DIGITAL IMAGE ARCHIVE**

There's nothing like the library. You can spend hours just flipping through the books. Of course, books with pictures are the best kind. But if you want to browse pictures, you don't have to go to the library. The New York Public Library has digitized an astounding number of images. There are over 350,000 and you can view them all online! You can browse photographs, prints and historical maps. Or perhaps you'd like something more unusual. How about floor plans for New York City apartments? Or cyanotypes of British algae?

You could spend hours perusing the collection. If you're like me, you probably will. Keep in mind the photographs are free for browsing. If you want to reproduce them, you will need to pay a fee.

TO VISIT TODAY'S COOL SITE, GO HERE: [www.digitalgallery.nypl.org](http://www.digitalgallery.nypl.org)

## **TIME AND DATE PRINTED DOCUMENTS**

Most programs let you add a date in some way. Let's go

**Microsoft Word** Click where you want to place the date. Click Insert>>Date and Time. You will have a selection Choose one and click OK.

You can make Word insert dates in all documents auto matically. To do that, you must change the Word tem-

**Windows XP** C:\Document and Settings\[Your Name]  $\Delta$  Application

# **TRANSFERRING DATA BE-**

Buying a new computer?

In this situation, you could send your data to special sites on theInternet. These sites will accept mam moth files, which you can thendownload to your new computer. Here are three:

> **<http://wwwyousendit.com/> <http://www.dropload.com/> <http://www.sendthisfile.com/>**

## Having the date appear on your printouts is pretty handy.  $\vert\;$   $\vert$  **FASCINATING SCIENCE FACTS**  $\vert\;$

Did you know that Einstein and Darwin man-through some programs you may be using. aged their correspondence the same way you or I manage e-mail? They responded to some of choices--date only, time only and date and time. I letters immediately and waited to reply to others.

That little tidbit can be found at **LiveScience.**  plate. That is a file named Normal.dot. **As you can guess from the name, LiveScience** is all about science. It's a great place to read You'll find it in these folders:<br>With **When**  $\sum_{n=1}^{\infty}$  and keep up on the latest news.

In the Science or Fiction section are stories Data\Microsoft\Templates that are almost too unbelievable to be real - or are they? After reading some of them, you **TWEEN COMPUTERS**  $\left| \begin{array}{c} \end{array} \right|$  [leave with renewed appreciation for science] and technology.

### Your old one doesn't have a CDburner?  $\parallel$  **TO VISIT TODAY'S COOL SITE, GO HERE: livescience.com/**

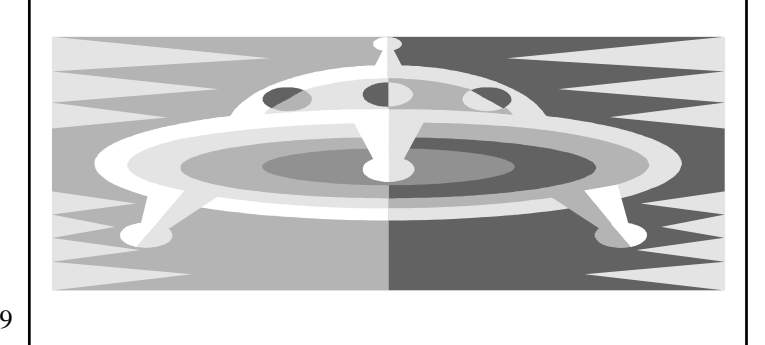